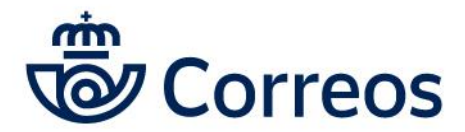

**Unidad de Gestión de Clientes** Área de Atención Personalizada

## GENERAR ETIQUETAS DE CARTA URGENTE, CODIFÁCIL

ÁREA DE ATENCIÓN PERSONALIZADA

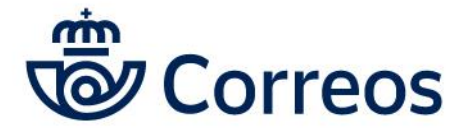

**Unidad de Gestión de Clientes** Área de Atención Personalizada

## 1.1 **Generar etiquetas de carta urgente**

Los clientes que quieren acceder a generar etiquetas de carta urgente, deben solicitarnos con el usuario-contrato-detallable, para darle de alta en Mioficina, una vez realizada esta acción, el cliente debe entrar con su usuario y en **documentación**:

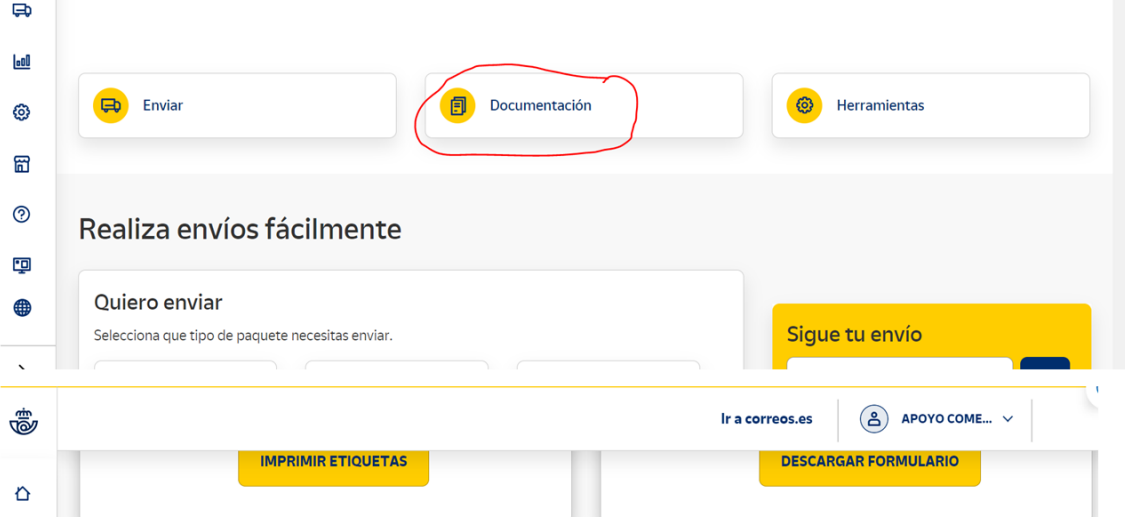

Al cliente le debe salir esta opción **Codifácil y clicar en esa opción:**

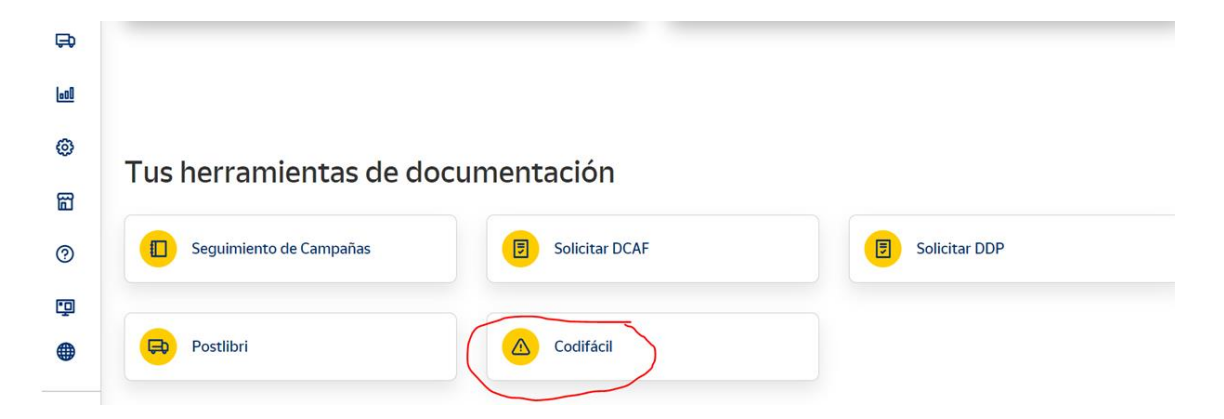

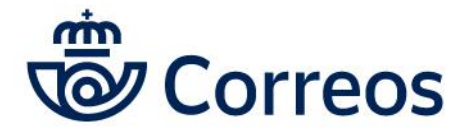

**Unidad de Gestión de Clientes** Área de Atención Personalizada

> Finalmente se accede generar etiquetas de cartas y Certificaciones, eligiendo producto Urgente y el número de etiquetas a generar:

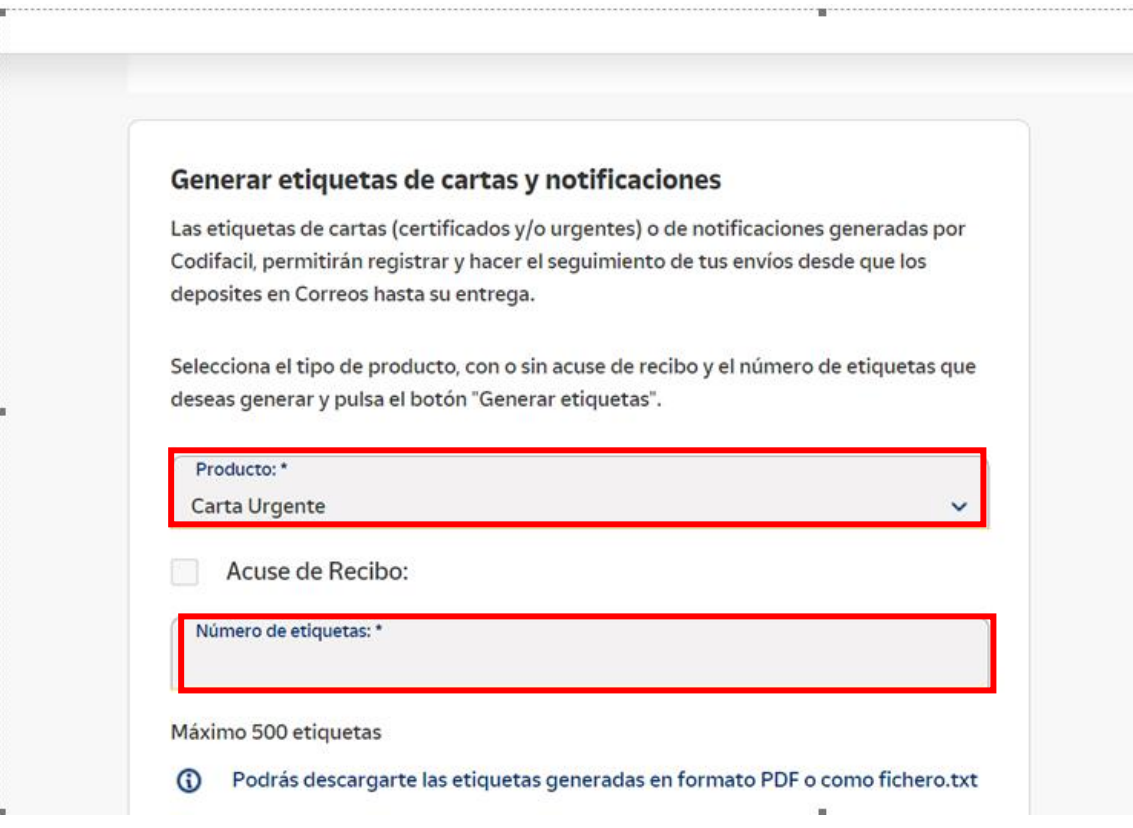

## Finalmente se imprimen las etiquetas:

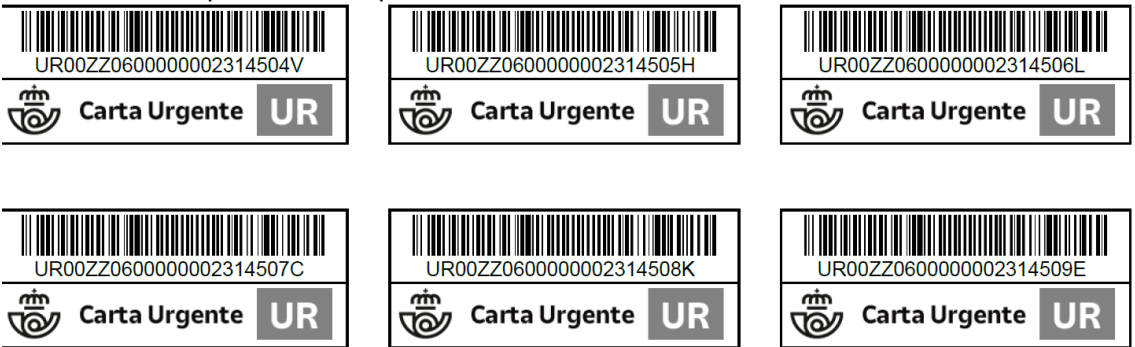